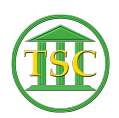

[Knowledgebase](https://itsupport.vtcourts.gov/kb) > [Older Knowledgebase Items](https://itsupport.vtcourts.gov/kb/older-knowledgebase-items) > [Add assistant judge to hearing held event](https://itsupport.vtcourts.gov/kb/articles/add-assistant-judge-to-hearing-held-event)

## Add assistant judge to hearing held event

Scott Adams - 2019-07-26 - [Older Knowledgebase Items](https://itsupport.vtcourts.gov/kb/older-knowledgebase-items)

- 1. evemod the hearing held event, given to you by the clerk, F9
- 2. Tab  $+ C$  to go to hair c
- 3. F7 to add new entry
	- 1. eco\_ecode with judges initials (AS-XXX)
	- 2. appropriate eco\_type
		- 1.  $asj1 = first assistant judge$
		- 2. asj2 = second assistant judge
	- 3. eco tag  $= 0$
- 4. F9 to save

$$
\color{blue}\times
$$

Tags [Add Judge](https://itsupport.vtcourts.gov/search/labels/all/Add%20Judge) [Assistant Judge](https://itsupport.vtcourts.gov/search/labels/all/Assistant%20Judge) [Hearing Held](https://itsupport.vtcourts.gov/search/labels/all/Hearing%20Held) [Hrgheld](https://itsupport.vtcourts.gov/search/labels/all/Hrgheld) [VTADS](https://itsupport.vtcourts.gov/search/labels/all/VTADS)